## **How do I see multiple tasks in ATR?**

Navigate to 'system' - 'options'. There you will find a list of all possible configuration options in PlanManager. One of these options is ATR\_FILES\_PER\_PAGE.

ℐ ATR\_FILES\_PER\_PAGE

Clicking on it, you will see on the left side a field where you can change and save the value.

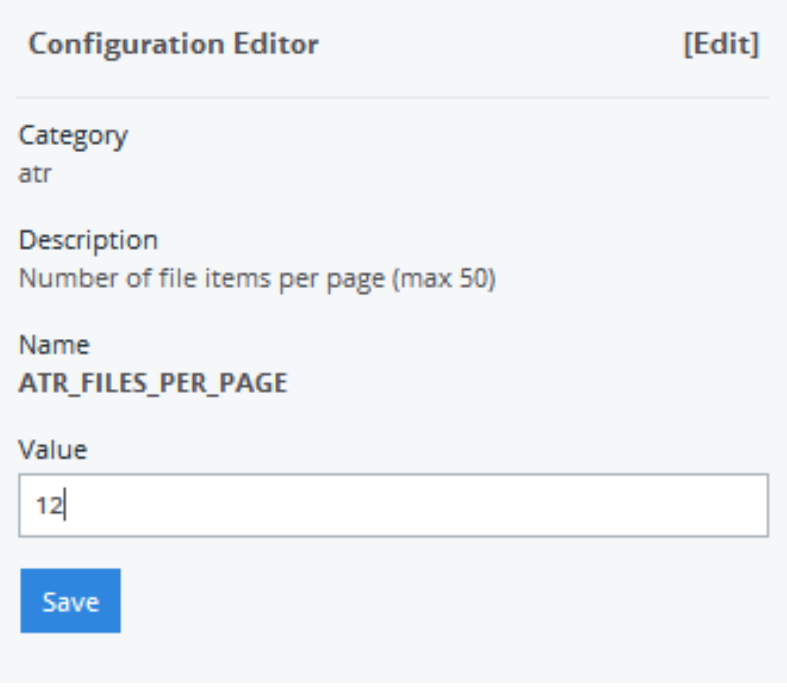

Unique solution ID: #1510 Author: Glenn De Landtsheer Last update: 2021-11-10 15:42